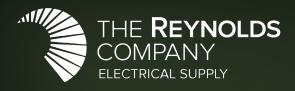

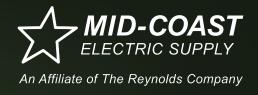

### Learning Series

## Product Selection and Configuration Tools June 2023

## Online Technical Seminars Register to receive a calendar invite

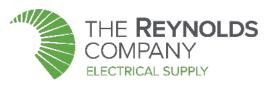

#### **Tech Talks**

| Month                                                        | Description                                              |  |
|--------------------------------------------------------------|----------------------------------------------------------|--|
| January 25 <sup>th</sup>                                     | Grace Technologies – GraceSense                          |  |
| February 22 <sup>nd</sup>                                    | Industrial CyberSecurity with Claroty                    |  |
| March 29 <sup>th</sup>                                       | CyberSecurity with CrowdStrike                           |  |
| April 26 <sup>th</sup>                                       | Automation Weighing Best Practices with Mettler Toledo   |  |
| May 24 <sup>th</sup>                                         | Cable Cleats for Short Circuit Protection with Panduit   |  |
| June 21 <sup>st</sup>                                        | VFD Cables: Essential or Overkill presented by Southwire |  |
| https://www.reynoldsonline.com/training-and-events/techtalks |                                                          |  |

#### **Learning Series**

| Month                     | Description                                                 |  |
|---------------------------|-------------------------------------------------------------|--|
| January 12 <sup>th</sup>  | Automation Update                                           |  |
| February 23 <sup>rd</sup> | FactoryTalk Design Hub                                      |  |
| March 16 <sup>th</sup>    | Networks and Security Update                                |  |
| April 20 <sup>th</sup>    | Micro800 Update                                             |  |
| May 18 <sup>th</sup>      | Networking Topologies, Resiliency & Best Practices          |  |
| June 15 <sup>th</sup>     | Rockwell Automation Product Selection & Configuration Tools |  |
|                           |                                                             |  |

https://www.reynoldsonline.com/training-and-events/learning-series

## **Automation Fair 2023**

#### Boston – November 6<sup>th</sup> – 9<sup>th</sup>

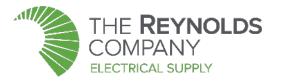

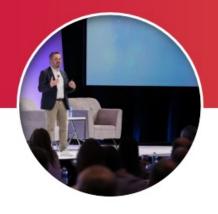

#### **Keynotes**

Energize, engage, inspire

Open to all-attendees

Mix of Rockwell leaders, partners, customers and 3<sup>rd</sup> party speakers

3 days (Tues-Thurs)

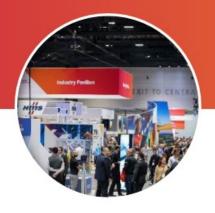

#### Expo

Show floor built around the customer journey

Heightened focus on new product launches, introduction of discovery theaters

Formalized tour program 2 days (Wed/Thurs)

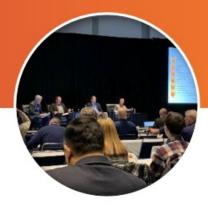

#### **Sessions**

Industry forums, what's new and info talks, panels, customer stories and partner solutions

Introductory-level technical training and labs

Create your personalized agenda by persona, industry, topic

4 days (Mon-Thurs)

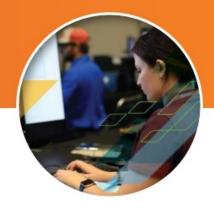

#### **Advanced Training**

(include Professional Development Hour credits)

All sessions that offer PDH certificates

Advanced-level hands-on labs and product & technology training

ROKLive, Process Solutions User Group and Automation Fair technical content

4 days (Mon-Thurs)

Visit our Resources page on reynoldsonline.com

#### **Our Presenters**

#### Mike Masterson

Automation Specialist The Reynolds Company

#### Brian Mikeska

Automation Specialist
The Reynolds Company

#### **David Nute**

Automation Specialist
The Reynolds Company

#### Neal Kucinski

Automation Specialist Mid-Coast Electric

# Product Selection Toolbox (PST)

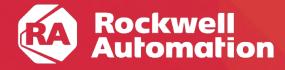

expanding human possibility°

## Product Selection Toolbox (PST)

#### **Includes many items:**

- Integrated Architecture Builder (IAB)
  - Process System Estimator (PSE)
- ProposalWorks (PW)
- CrossWorks (within PW)
- MCS Star
- Safety Automation Builder
- Current Program Updater

Located within the Rockwell Automation folder after installation

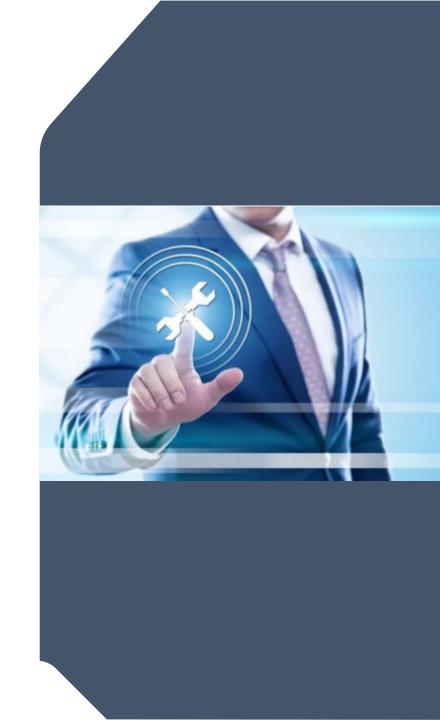

## Where can I get the Product Selection Toolbox?

#### Option 1

Click <a href="http://raiseinstall.rockwellautomation.com/pst-lite.html">http://raiseinstall.rockwellautomation.com/pst-lite.html</a> to start the download immediately.

#### Option 2

- Start at <a href="https://www.rockwellautomation.com/en-us/support/product/product-selection-configuration/control-systems-configuration-tools.html">https://www.rockwellautomation.com/en-us/support/product/product-selection-configuration/control-systems-configuration-tools.html</a>
- Scroll down to Integrated Architecture Builder section.

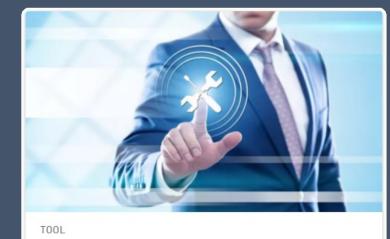

#### Product Selection Toolbox

The Product Selection Toolbox is a collection of product selection and system design software tools that help you select Allen-Bradley products and design application solutions.

Download Now

## After Install Run the Current Program Updater

Ensure you have the most up to date catalog numbers, lifecycle information, pricing, and configuration tools by updating with Current Program Updater until you see "(no updates available)" under every category of software installed

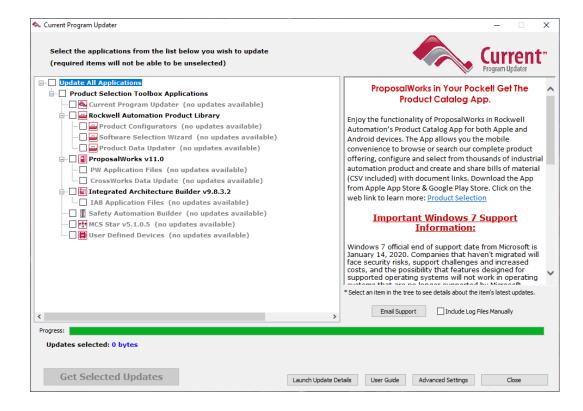

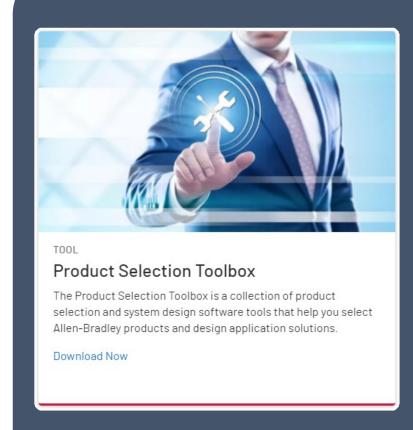

# ProposalWorks (PW)

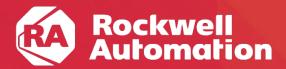

expanding human possibility°

## Quickly Find Budgetary Pricing for BOMs

Paste BOMs from Excel, CSV, or TSV with quantity left of catalog (with or without hyphens)

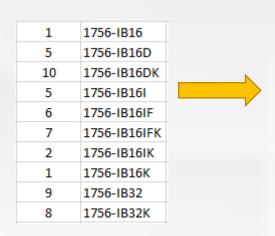

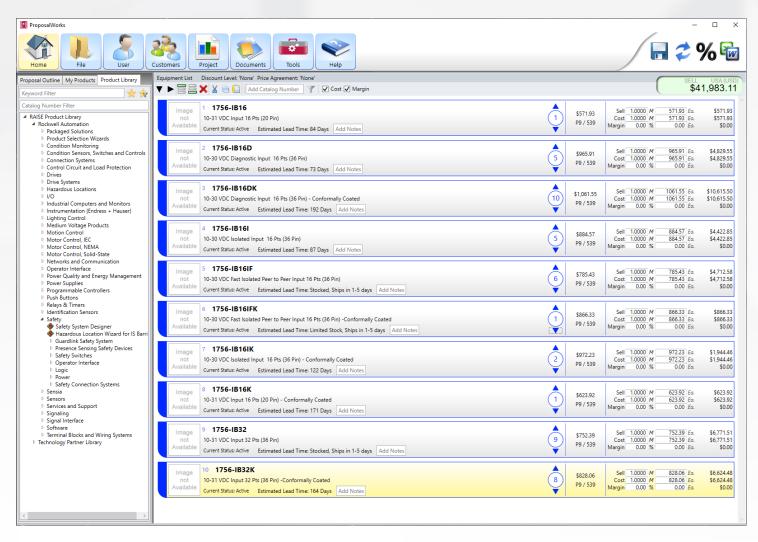

## Quickly Find Relevant Documentation for BOMs

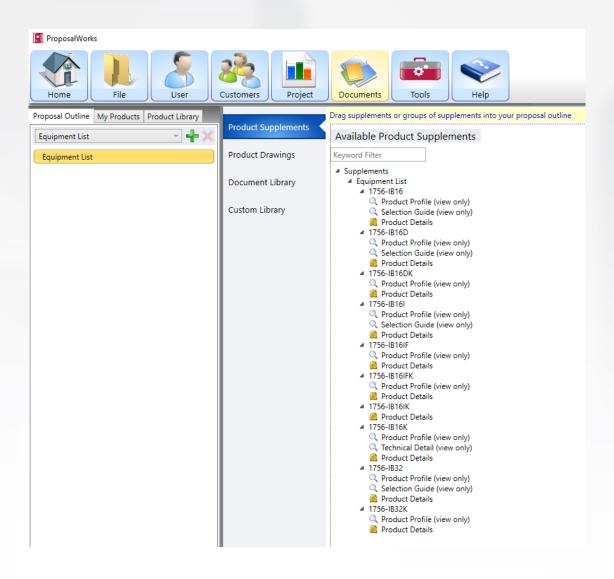

## Export to / Import from various filetypes

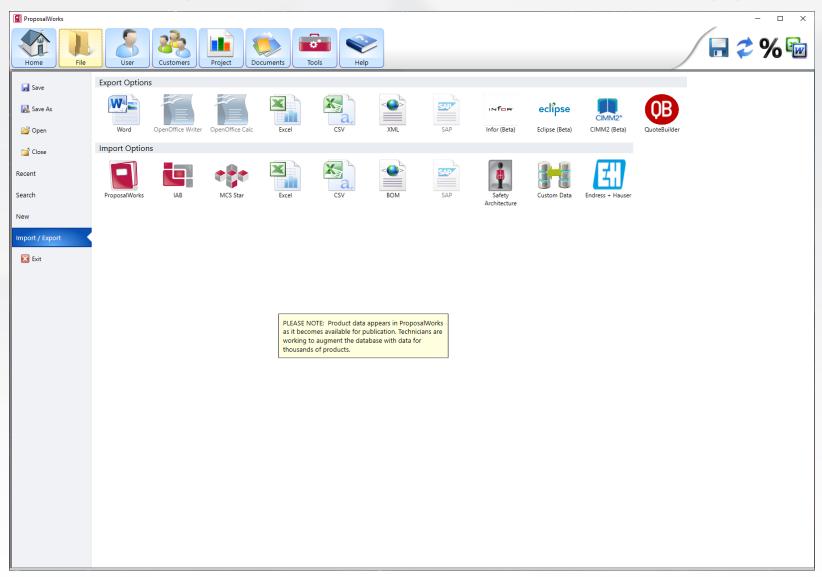

## Adjust Export BOMs as needed to match your custom format

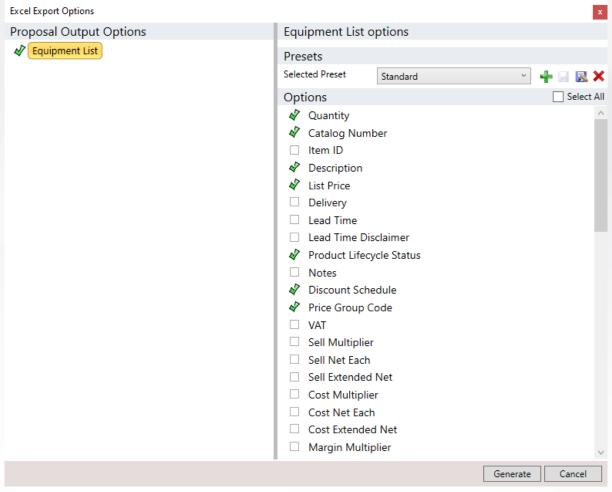

## Links under Tools for formerly external software

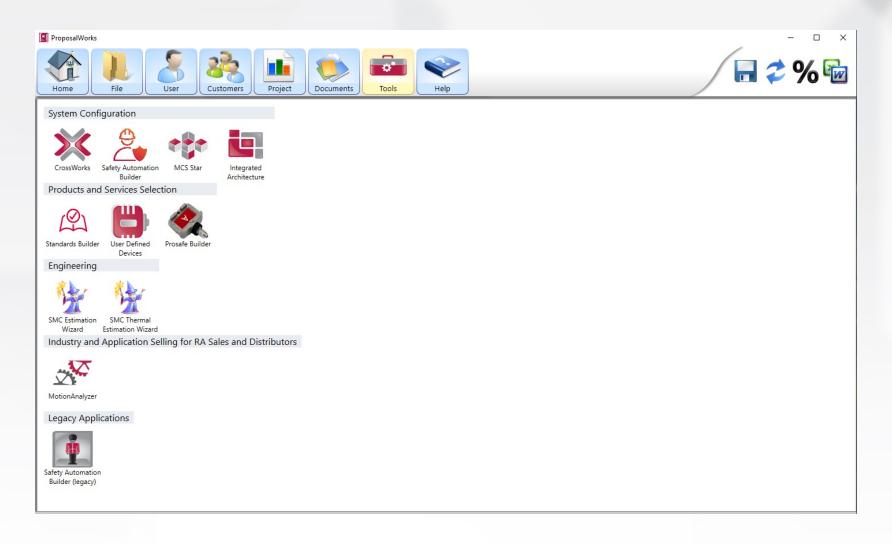

### CrossWorks

Cross competitor or old RA part numbers to current Rockwell catalogs

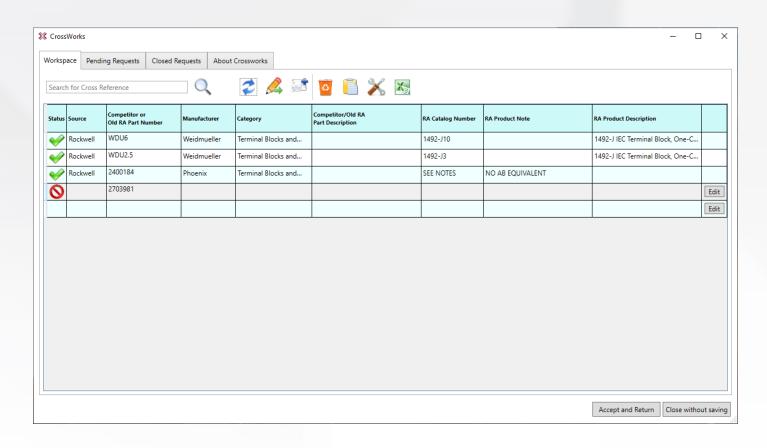

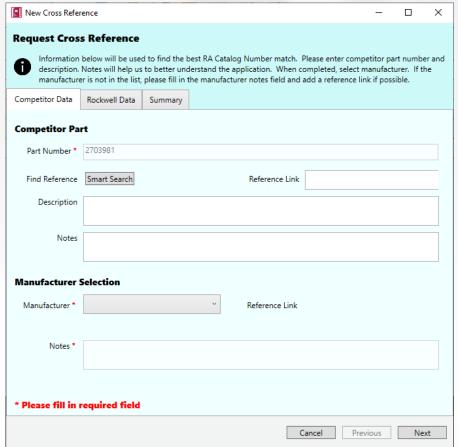

## Videos / Lab / Help Files

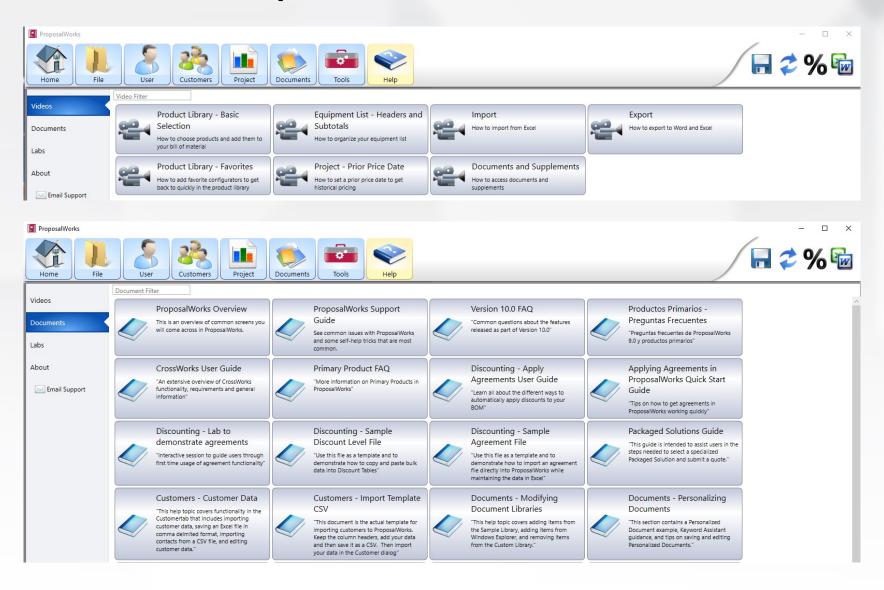

# Integrated Architecture Builder (IAB)

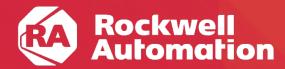

expanding human possibility°

Many Resources Exist for IAB

- Quick Starts
- Labs
- Online Videos
- Sample Projects
  - Located at C:\Program Files (x86)\PST\RA\_IAB\Samples
- Wizards
- Process System Estimator

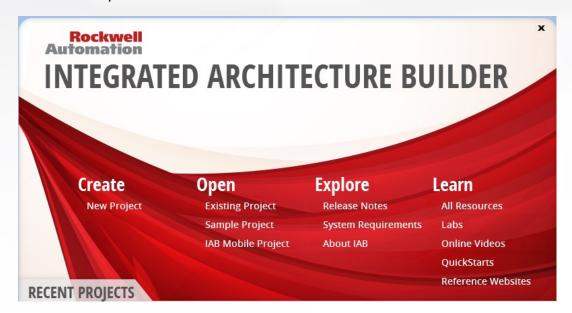

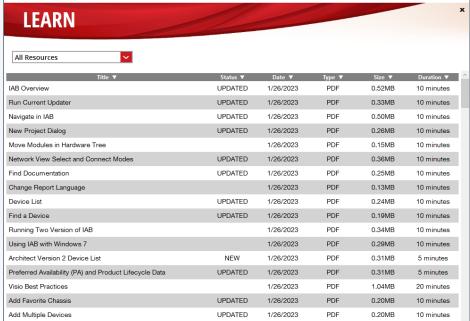

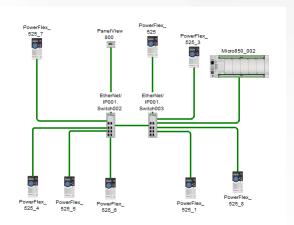

#### **Project Design Assistant**

Compare options between platforms

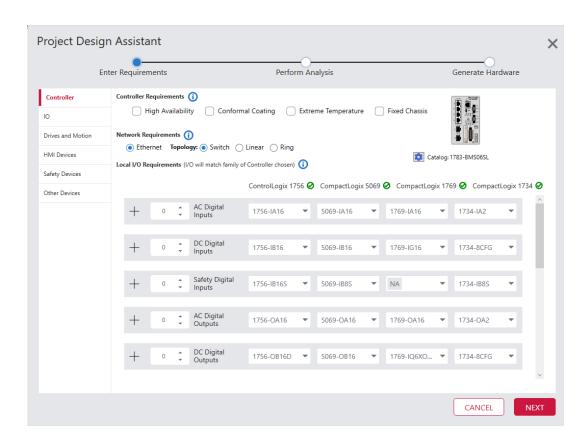

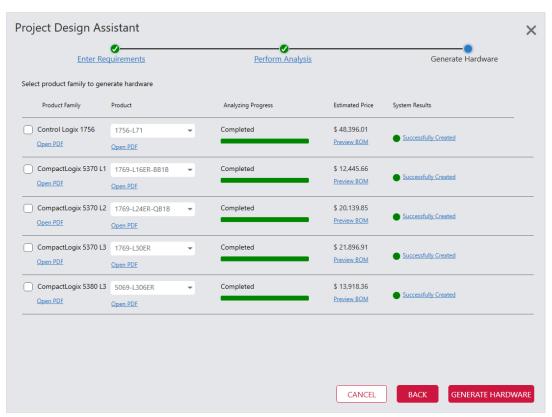

#### ControlLogix Wizard

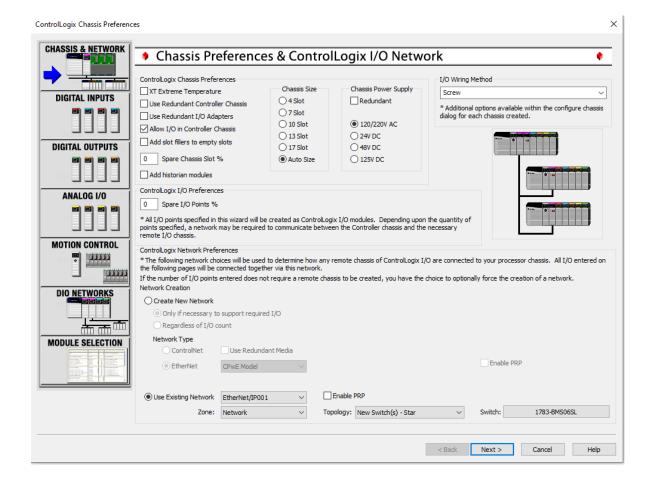

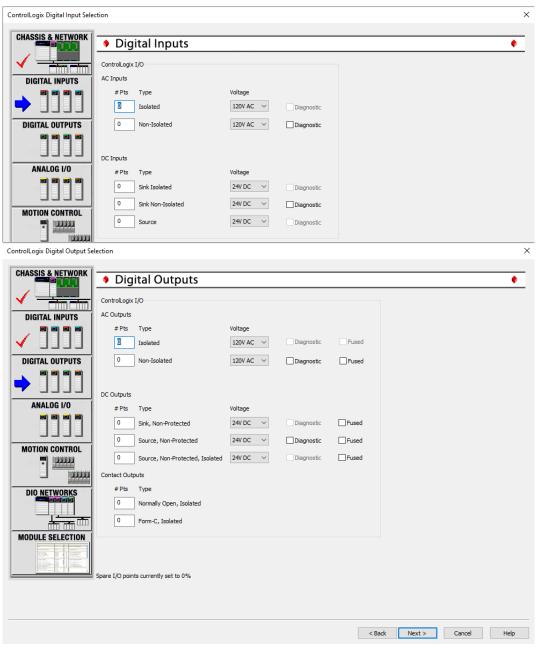

#### CompactLogix Wizard

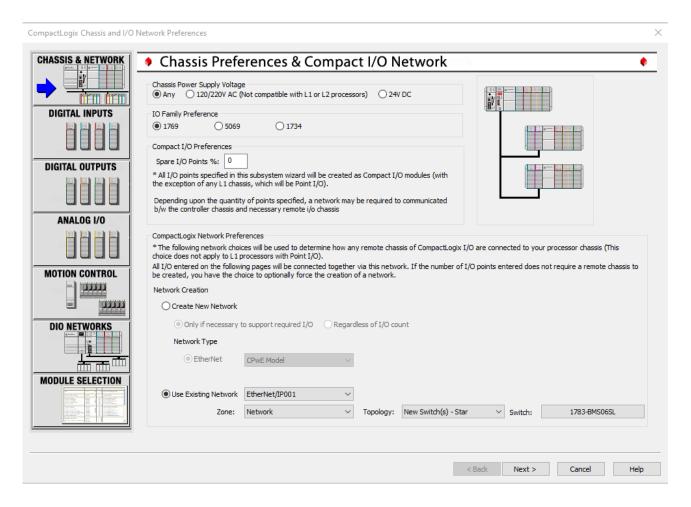

Micro800 Wizard

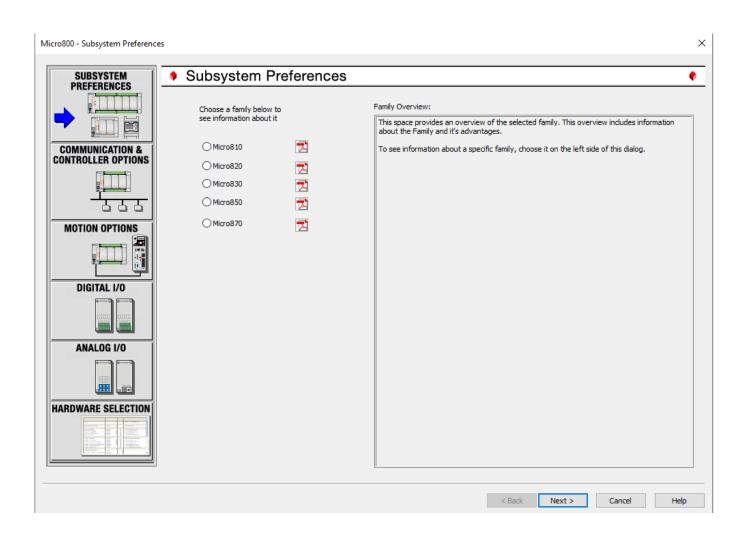

#### Distributed I/O Wizard

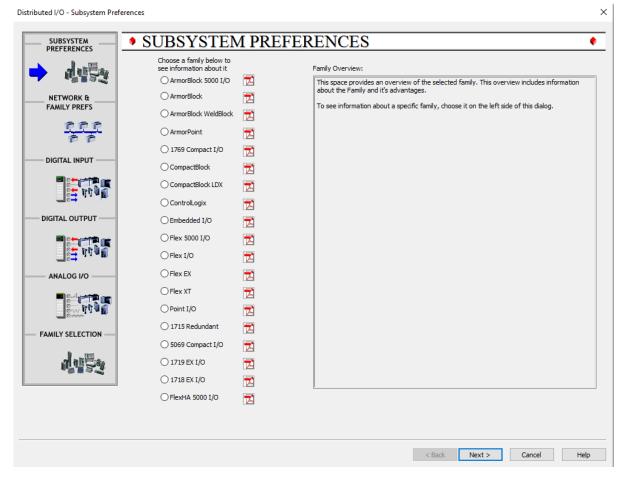

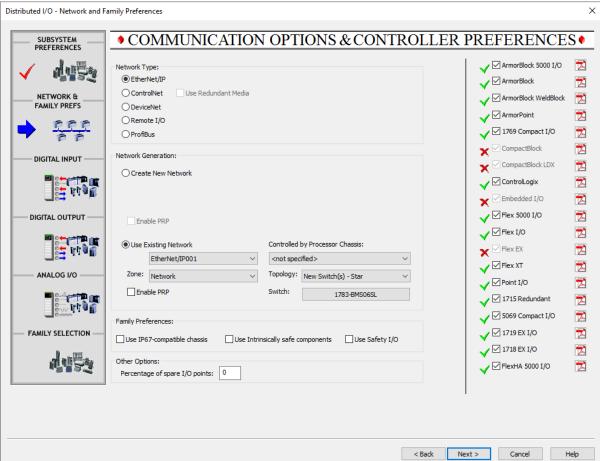

#### 1771 PLC-5 Migration Wizard

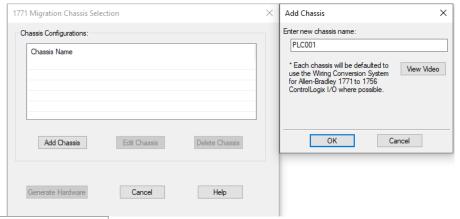

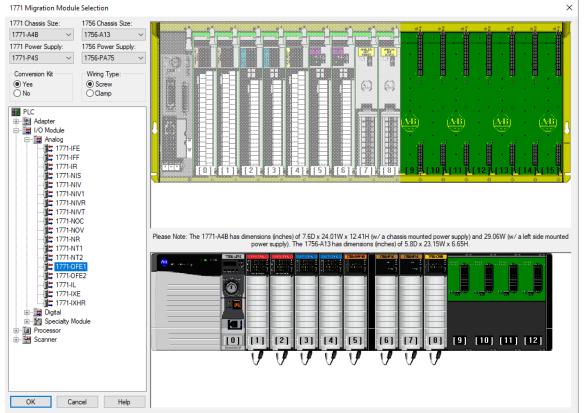

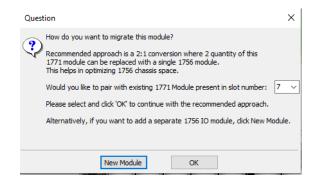

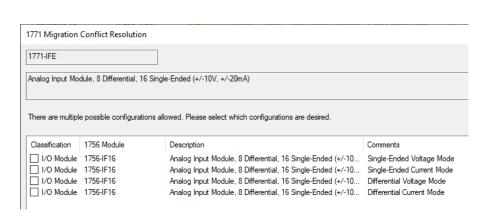

1746 SLC Migration Wizard

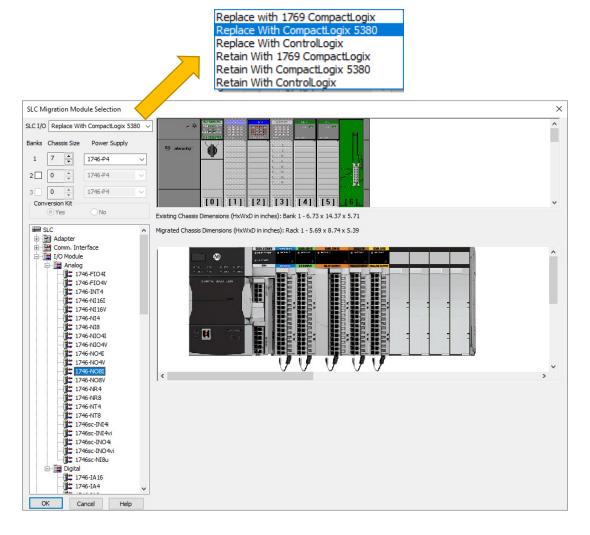

MicroLogix Migration Wizard

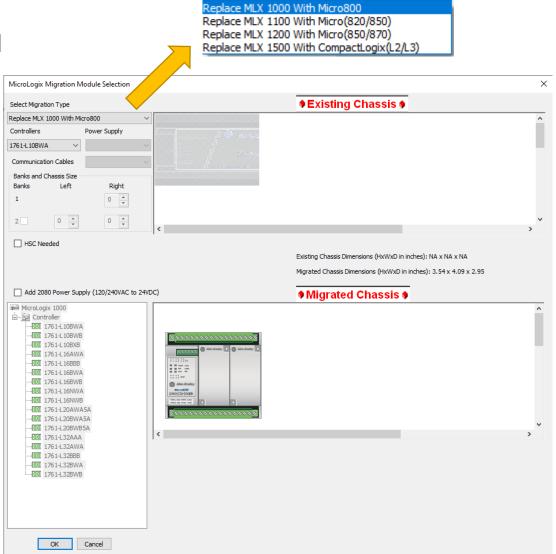

### **IAB Tools**

#### **Advanced Communication Details**

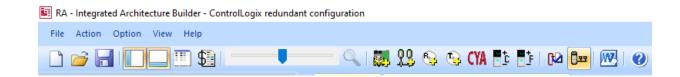

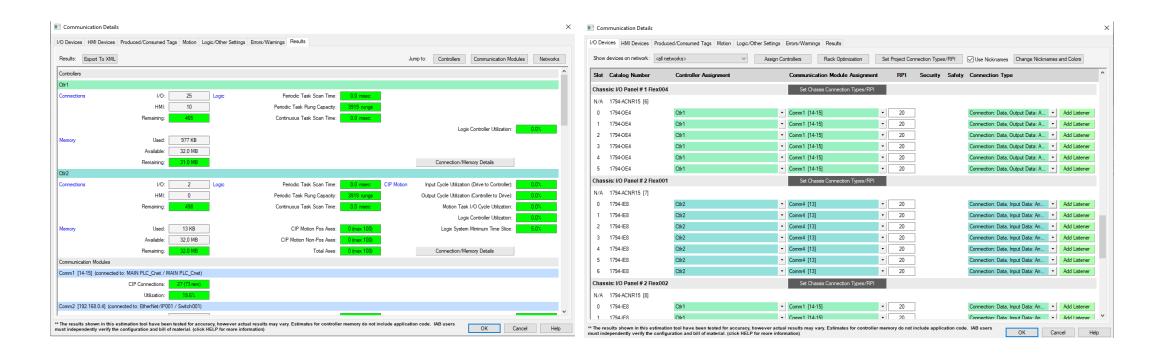

## **IAB Tools**

#### Warnings, Errors, Alerts, Information

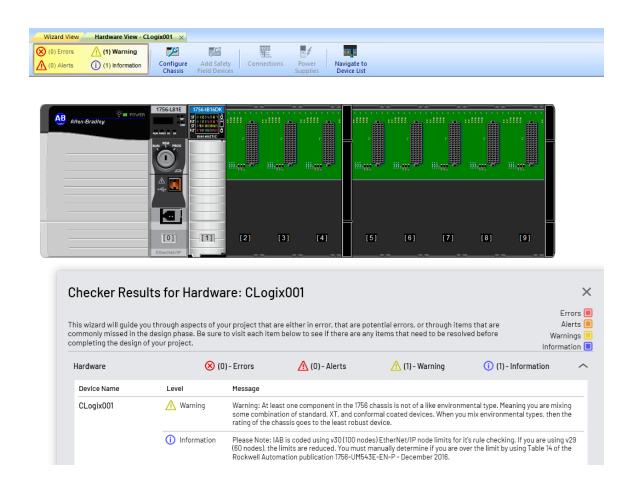

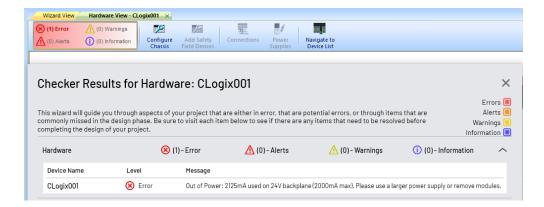

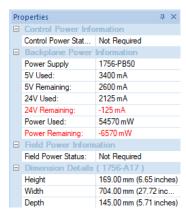

Add Favorites for commonly used items & custom User Devices

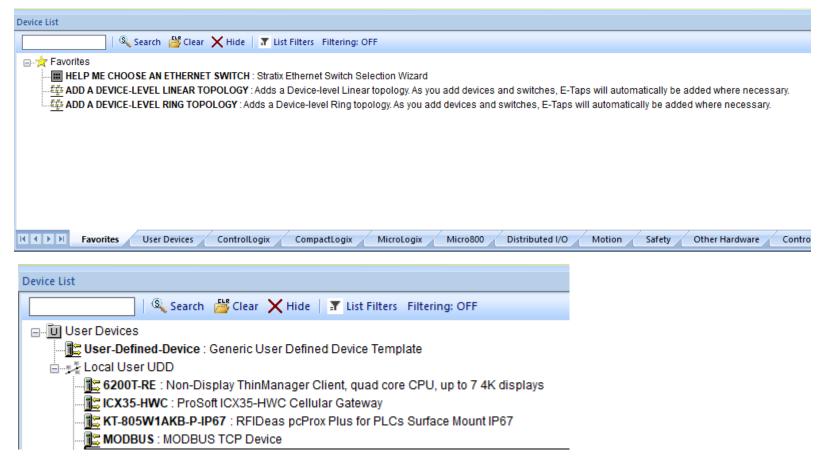

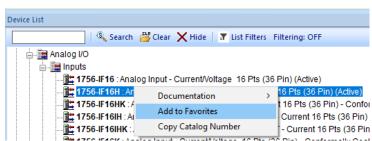

Find relevant documentation quickly by right clicking within the hardware view or Device List

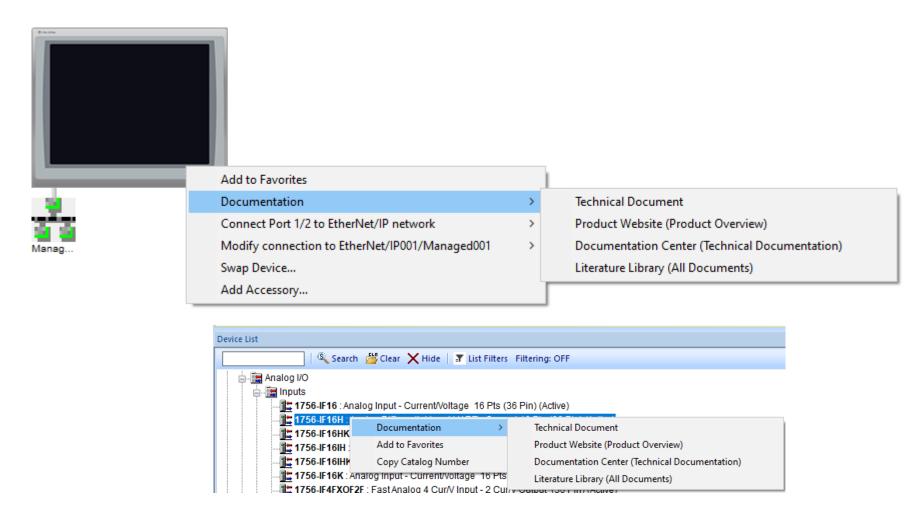

#### Under Option -> IAB Options

Ignore dash (-) in catalog number

OK

Cancel

- Enable Manual Navigation to the Device List
- Enable Discontinued Products (if you are replicating something you have)
- Exclude EtherNet Cabling from BOM

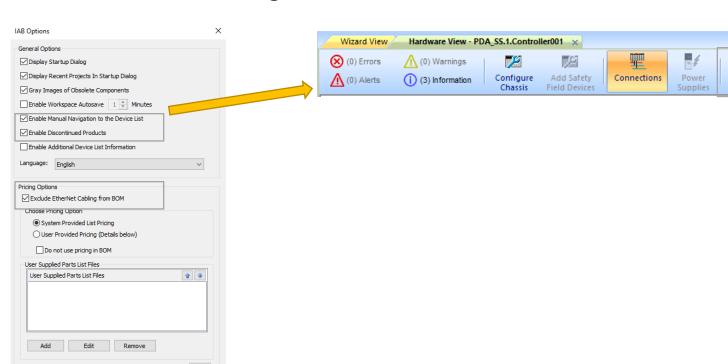

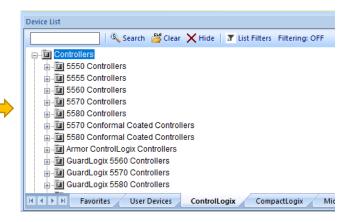

Navigate to

Device List

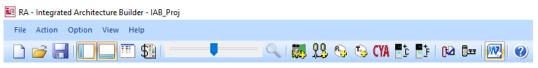

#### **Under Option -> Report Options**

- Adjust as needed for your Word document reports
  - Typically only one type of BOM needed
  - Sometimes Architecture View and Network View are duplicate information on small or uncomplicated projects
  - Platform Overviews are not always needed

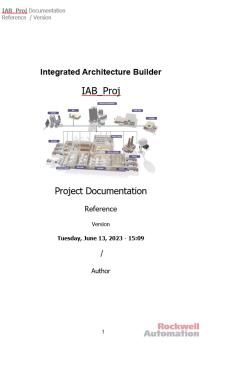

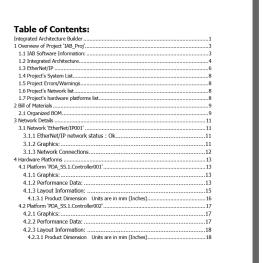

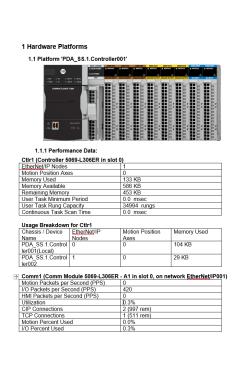

| Report Options                                                                                                    |                                                                                        | × |
|----------------------------------------------------------------------------------------------------|----------------------------------------------------------------------------------------|---|
| Language:                                                                                                    |                                                                                        |   |
| English                                                                                                    | ~                                                                                      |   |
| Content Option                                                                                                    | ns                                                                                     |   |
| Content Option  Include Pla Include Bill Consoli Position Organia Include Nei Include Include Include Include Include Include Include Include Include Include Include Include Include Include Include Include Include Include Include Include Include Include Include Include Include Include Include Include Include Include Include Include Include Include Include Include Include | tform Overviews (additional product information) hitecture View of Materials dated BOM |   |
| Reference                                                                                                    | String Edit Field                                                                      |   |
| Version                                                                                                    | Editifica                                                                              |   |
| Author                                                                                                    |                                                                                        |   |
| Company                                                                                                    |                                                                                        |   |
| Department                                                                                                    |                                                                                        |   |
|                                                                                                    | OK Cancel Help                                                                         |   |

#### View Different Types of BOMs in Excel

- Organized generally broken up by rack/chassis/network
- Consolidated no duplicates in list, easiest / fastest for distributor quote
- Positional per item breakout, very long, rarely used

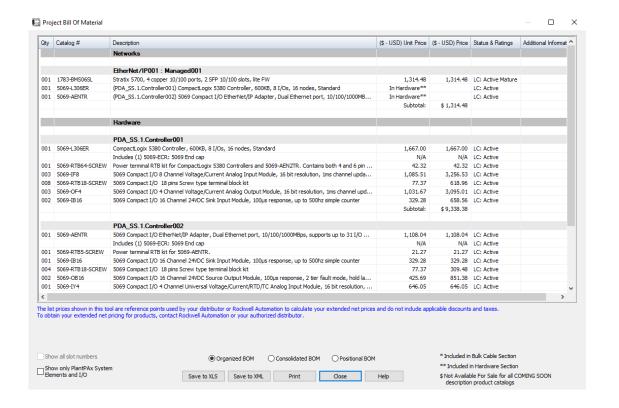

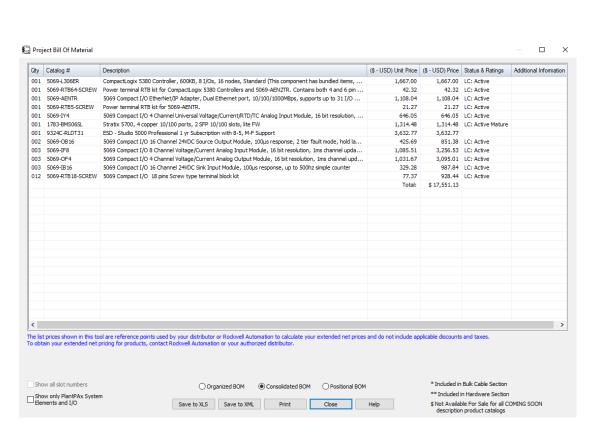

RA - Integrated Architecture Builder - IAB Proj

Project BOM

View the Project BOM

File Action Option View Help

■ Workspace 'IAB Proj'

**Export to ProposalWorks** 

Useful if items need to be added to the BOM that aren't located within IAB

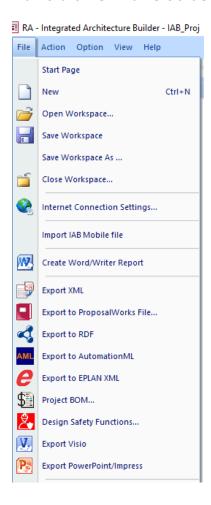

# Integrated Architecture Builder (IAB)

## Process System Estimator (PSE)

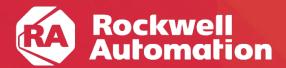

expanding human possibility°

## What is the PlantPAx® System Estimator (PSE)?

- The PlantPAx® System Estimator (PSE) is a wizard built into Integrated Architecture® Builder (IAB) that allows you to estimate sizing and loading of PlantPAx® system elements based on your application requirements.
- The **PSE** will help you generate the bill of materials (BOM) for the proposed **PlantPAx**® system.
- The **PSE** automatically estimates system loading and provides warnings if your proposed design needs to be modified to meet performance requirements.
- The PSE is fully customizable! You can create custom sizing rules based on your application.

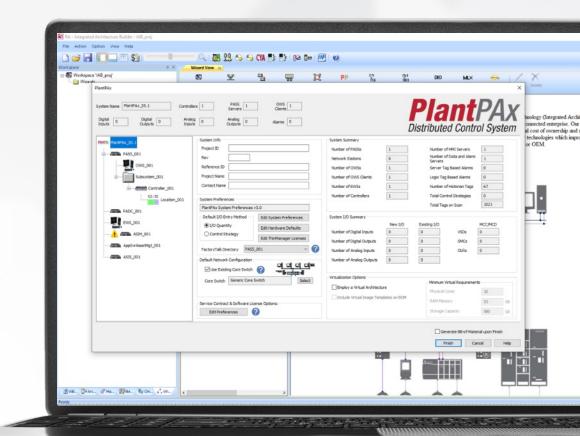

Always use the PSE to design you PlantPAx® system!

# **PSE - Typical Workflow**

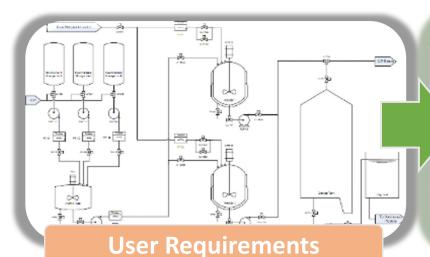

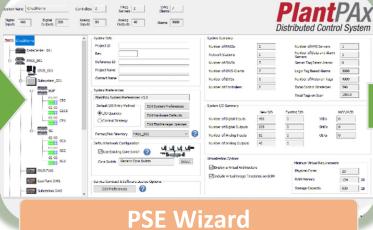

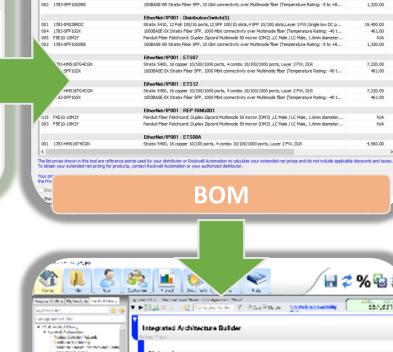

PlantPAx SS.1 : CoreCO1

CAR STROKANCE Straint Strain Control Control

**ProposalWorks**™

| TORROWN | 100 | 100 | 100 | 100 | 100 | 100 | 100 | 100 | 100 | 100 | 100 | 100 | 100 | 100 | 100 | 100 | 100 | 100 | 100 | 100 | 100 | 100 | 100 | 100 | 100 | 100 | 100 | 100 | 100 | 100 | 100 | 100 | 100 | 100 | 100 | 100 | 100 | 100 | 100 | 100 | 100 | 100 | 100 | 100 | 100 | 100 | 100 | 100 | 100 | 100 | 100 | 100 | 100 | 100 | 100 | 100 | 100 | 100 | 100 | 100 | 100 | 100 | 100 | 100 | 100 | 100 | 100 | 100 | 100 | 100 | 100 | 100 | 100 | 100 | 100 | 100 | 100 | 100 | 100 | 100 | 100 | 100 | 100 | 100 | 100 | 100 | 100 | 100 | 100 | 100 | 100 | 100 | 100 | 100 | 100 | 100 | 100 | 100 | 100 | 100 | 100 | 100 | 100 | 100 | 100 | 100 | 100 | 100 | 100 | 100 | 100 | 100 | 100 | 100 | 100 | 100 | 100 | 100 | 100 | 100 | 100 | 100 | 100 | 100 | 100 | 100 | 100 | 100 | 100 | 100 | 100 | 100 | 100 | 100 | 100 | 100 | 100 | 100 | 100 | 100 | 100 | 100 | 100 | 100 | 100 | 100 | 100 | 100 | 100 | 100 | 100 | 100 | 100 | 100 | 100 | 100 | 100 | 100 | 100 | 100 | 100 | 100 | 100 | 100 | 100 | 100 | 100 | 100 | 100 | 100 | 100 | 100 | 100 | 100 | 100 | 100 | 100 | 100 | 100 | 100 | 100 | 100 | 100 | 100 | 100 | 100 | 100 | 100 | 100 | 100 | 100 | 100 | 100 | 100 | 100 | 100 | 100 | 100 | 100 | 100 | 100 | 100 | 100 | 100 | 100 | 100 | 100 | 100 | 100 | 100 | 100 | 100 | 100 | 100 | 100 | 100 | 100 | 100 | 100 | 100 | 100 | 100 | 100 | 100 | 100 | 100 | 100 | 100 | 100 | 100 | 100 | 100 | 100 | 100 | 100 | 100 | 100 | 100 | 100 | 100 | 100 | 100 | 100 | 100 | 100 | 100 | 100 | 100 | 100 | 100 | 100 | 100 | 100 | 100 | 100 | 100 | 100 | 100 | 100 | 100 | 100 | 100 | 100 | 100 | 100 | 100 | 100 | 100 | 100 | 100 | 100 | 100 | 100 | 100 | 100 | 100 | 100 | 100 | 100 | 100 | 100 | 100 | 100 | 100 | 100 | 100 | 100 | 100 | 100 | 100 | 100 | 100 | 100 | 100 | 100 | 100 | 100 | 100 | 100 | 100 | 100 | 100 | 100 | 100 | 100 | 100 | 100 | 100 | 100 | 100 | 100 | 100 | 100 | 100 | 100 | 100 | 100 | 100 | 100 | 100 | 100 | 100 | 100 | 100 | 100 | 100 | 100 | 100 | 100 | 100 | 100 | 100 | 100 | 100 | 100 | 100 | 100 | 100 | 100 |

Stratix 5410, 12 PoE 100/1G ports, 12 SFP 100/1G slots, 4 SFP 1G/10G slots, Layer 3 FW, Single low DC p...

1000BASE-SX Stratix Fiber SFP, 1000 Mbit connectivity over Multimode fiber (Temperature Rating: -40 t...

Panduit Fiber Patchcord: Dupley Zipcord Multimode 50 micron (OM2) J.C Male / I.C Male, 1.6mm diameter.

(\$ - USD) Unit Price (\$ -

Oty Catalog #

Coded and and Code obelow Sizes Sharkshops

Princip collect Perform Chica Product Police Conduct Police, Scharffeeler

mater Americans
mater Americans
mater Americans
mater Americans
materials with the
materials and the
Materials of the
Materials Indian

Page Serifican, Branch Faregorian Francis Series Francis Committee Page American Language Committee Committee Committee Committee Committee

004 1783-SFP1GSX

005 F5F10-10M2Y

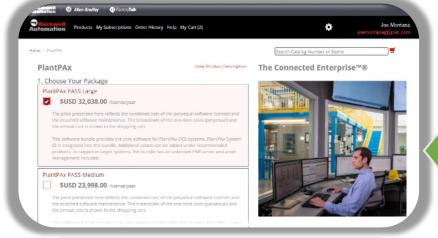

Rockwell Automation Software Portal

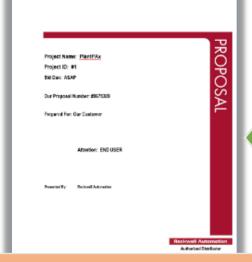

**Proposal** 

# **Project Workflow**

### **Process System Estimator (PSE)**

- Define control strategies
- Define execution times
- Define hardware
- · Determine software loading
- Determine network architecture and loading
- Determine virtualized architecture and loading

### PlantPAx® Configuration Tool

- Setting alarm groups and commands
- Setting interlock text descriptors and navigation
- Sets values in the offline Automatic Call Distribution (ACD) file

#### PlantPAx® Verification Tool

- Audit Implementation iteratively as a check to make sure that the system is within boundaries
- Compare against PSE to be sure that the deployment matches the design
- Catches problems early to reduce rework

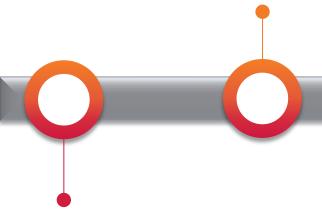

### **Project Documentation**

- P&ID
- Process Narrative
- Instrument List
- Plant Layout Diagram
- Networking Layout Diagram

### Application Code Manager (ACM)

- Assigns Process Strategies to instruments and devices
- Loads data from Instrument List into each object to avoid manual entry
- Allows efficient creation of large projects
- Creates HMI Graphics
- Creates Historian import file

### **Deploy Project**

- Deploy servers from templates
- Deploy network per Topology Worksheet
- Finalize server deployment with Configuration and Implementation Guide UM-100
- Import all application files

# FactoryTalk Updater

### Controlflash Plus

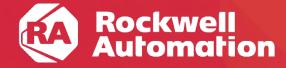

## Managing Software and Firmware

Address a very common customer productivity barrier in 3 ways.

Get actively notified when a new Version is published.

#### **PCDC**

 Set up notifications for the products you use, get notified when a new Version is published.

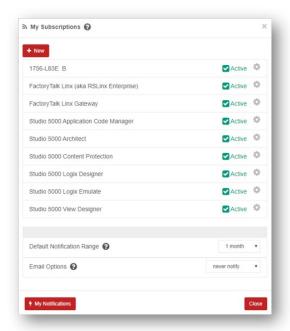

Know what software you have and where it is.

#### FactoryTalk® Updater

- Inventory what your organization has installed including software and Add-On Profiles.
- Manage what is installed, what's being used, by who and where.

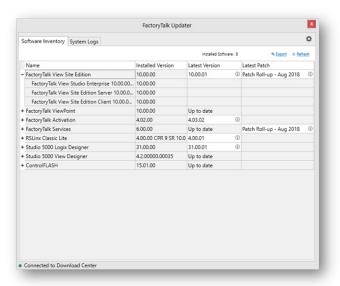

Know what firmware your devices have and what's available.

#### **ControlFLASH Plus**

- Inventory the firmware in devices, what you have downloaded and what is available from RA.
- Push firmware updates to numerous devices at once.

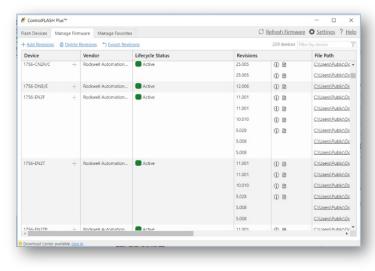

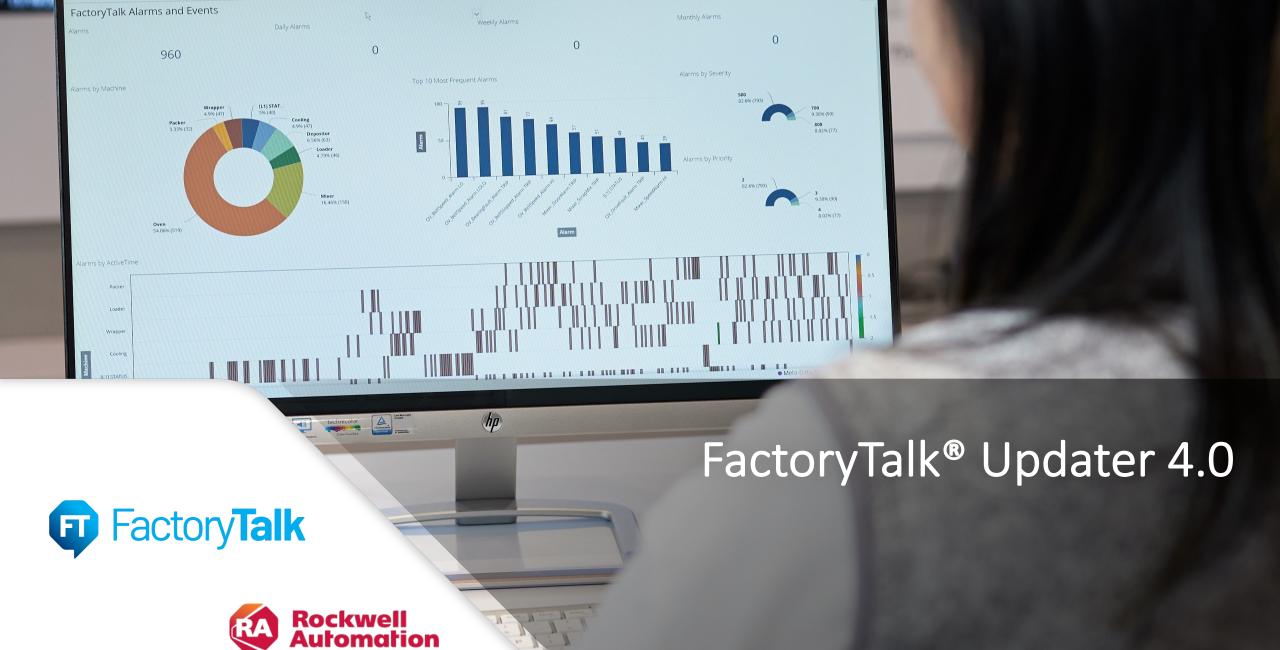

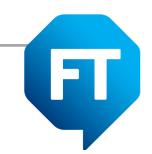

# FactoryTalk® Updater

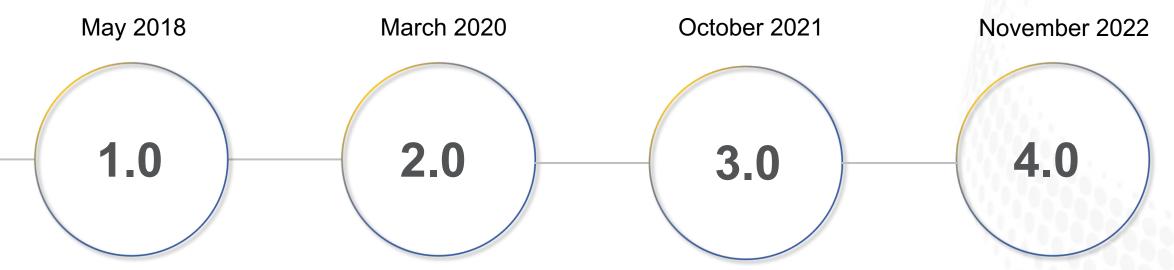

- Local Computer
- Computer Software Inventory
- Networked Computers
- Software On-prem Inventory
- License On-prem Inventory

- Networked Computers on Domain
- License On-prem Usage
- Patch Deployment to Network

- Add on Profile Network Inventory
- Web Client
- Cloud Upload to Dashboard

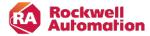

### FactoryTalk® Updater

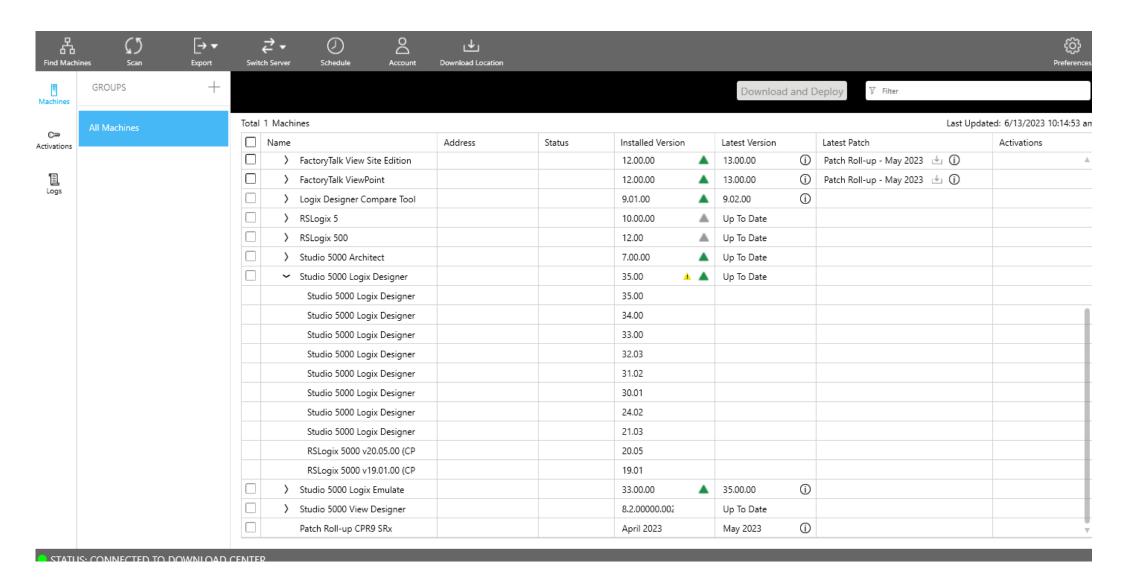

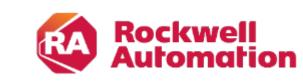

expanding **human possibility**™

## ControlFLASH Plus™

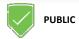

## ControlFLASH Plus™

### Improved productivity

- Firmware revision cross-compatibility checking identifies issues and suggests compatible choices
- Added firmware revision lifecycle states on Flash Devices and Manage Firmware tabs
- Added hardware lifecycle state on Flash Devices tab
- Automatic detection and reporting of Logix 5000<sup>®</sup> controllers in run mode and safety-locked before update operation starts address devices in wrong states before starting flash operations
- Added permission control for firmware deletion and Product Compatibility Download Center (PCDC) connection via FactoryTalk<sup>®</sup> Security

### Improved usability

- Firmware inventory building performance improvements
- Includes FactoryTalk<sup>®</sup> Updater V2.00, FactoryTalk<sup>®</sup> Services and FactoryTalk<sup>®</sup> Linx V6.20
- V5 includes flashing of 5015 FLEXHA

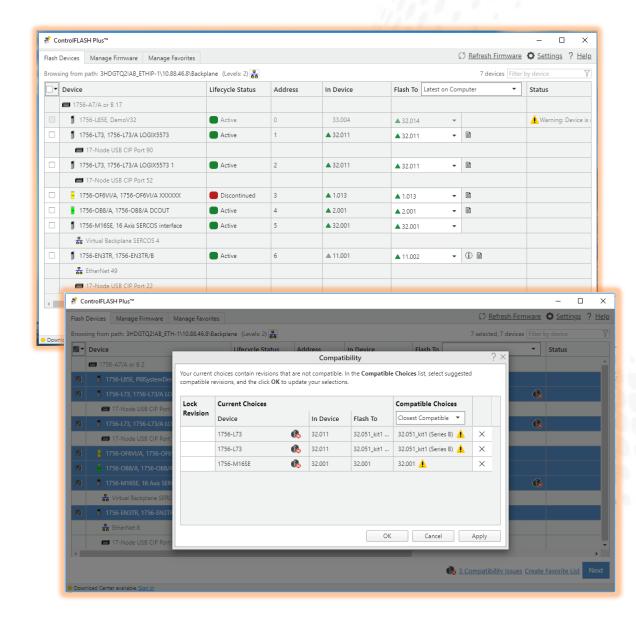

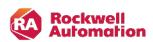

## ControlFLASH Plus™

|   | Device                                        | Lifecycle Status     | Address      | In Device | Flash To Latest from Dov | vnload Center 🧶 🔻 | Status |  |
|---|-----------------------------------------------|----------------------|--------------|-----------|--------------------------|-------------------|--------|--|
|   | Ethernet                                      |                      |              |           |                          |                   |        |  |
|   | 1783-BMS20CGPK, 1783-BMS20CGP Stratix 5700    | Active Mature        | 192.168.1.1  | ▲ 9.001   | ▲ 15.021 (Series ↓ ▼     | <b>a</b>          |        |  |
|   | 1783-BMS10CGP Stratix 5700                    |                      | 192.168.1.2  |           |                          |                   |        |  |
|   | 1783-BMS06TL Stratix 5700                     |                      | 192.168.1.3  |           |                          |                   |        |  |
|   | PowerFlex 525 1P 110V 50HP                    |                      | 192.168.1.5  |           |                          |                   |        |  |
|   | <b>1</b> 1756-EN2TR/B                         |                      | 192.168.1.11 |           |                          |                   |        |  |
|   | ■ 1756-A4/C 4                                 |                      |              |           |                          |                   |        |  |
|   | ■ 17-Node USB CIP Port 4                      |                      |              |           |                          |                   |        |  |
|   | PowerFlex 525 1P 110V 50HP                    |                      | 192.168.1.20 |           |                          |                   |        |  |
|   | 🗽 FactoryTalk Linx - Desktop, CORPUSCHRISTILA | Please check with ve | 192.168.1.21 | 13.001    | No firmware found        |                   |        |  |
|   | ■ 1789-A17/A Virtual Chassis                  |                      |              |           |                          |                   |        |  |
|   | ■ 5069-L310ER, 5069-L310ER/A                  | Active               | 192.168.1.32 | ▲ 32.014  | ▲ 35.011 (Series ↓ ▼     | ₿ 68              |        |  |
|   | ■ 2 Slot 5069 Backplane 2                     |                      |              |           |                          |                   |        |  |
|   | 3 5069-L310ER, 5069-L310ER/A                  | Active               | 0            | ▲ 32.014  | ▲ 35.011 (Series ↓ ▼     | ₽ 6               |        |  |
|   | 5069-IB16/A, 5069-IB16/A                      | Active               | 1            | ▲ 2.011   | ▲ 2.015 (Series A) ↓ ▼   | ₿ 68              |        |  |
|   | ■ 17-Node USB CIP Port 13                     |                      |              |           |                          |                   |        |  |
|   | 1756-L81E, 1756-L81E/B                        | Active               | 192.168.1.34 | ▲ 32.011  | ▲ 35.011_kit1 ↓ ▼        | B                 |        |  |
|   | ■ 1756-A4/A or B 2                            |                      |              |           |                          |                   |        |  |
|   | ■ 17-Node USB CIP Port 15                     |                      |              |           |                          |                   |        |  |
| ✓ | 1756-EN2T, 1756-EN2T/C                        | Active               | 192.168.1.35 | △ 5.028   | ▲ 11.004 (Signe ↓ ▼      | B                 |        |  |
|   | ■ 1756 AAIC                                   |                      |              |           |                          |                   |        |  |

# Ethernet/IP Capacity Tool

# Prosoft Wireless Designer

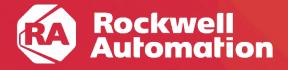

# Ethernet/IP Capacity Tool

**EtherNet/IP Capacity Tool** that has been designed to help you calculate the resources required to support a control network. The tool takes a conservative approach to estimating the requirements of your network usage based on a few data points you provide it.

The EtherNet/IP Capacity Tool is used to measure the networking capacity of a single **Scanner Processor**. A Scanner Processor is either an EtherNet/IP module, such as the ControlLogix EN2T, or a Logix controller with a built-in EtherNet/IP port, such as the CompactLogix 5380.

# Prosoft Wireless Designer

Designer simplifies the task of planning and specifying your ProSoft Wireless network. The easy to use, wizard-based interface creates a visual layout of your radios and sites, and generates a complete Bill of Materials including radios and accessories

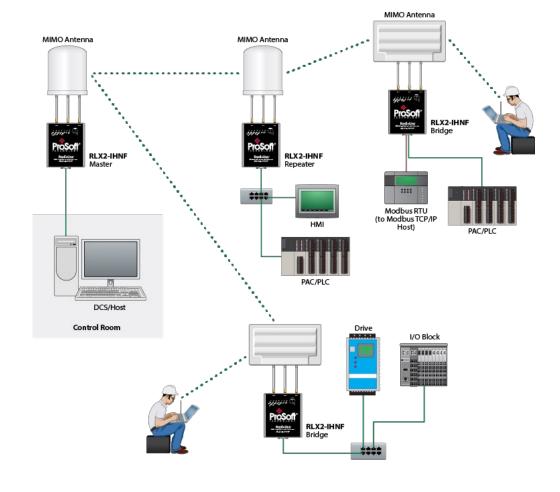

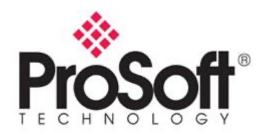

# Additional Resources

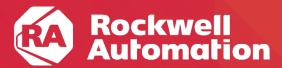

### **Helpful tools from Rockwell**

<u>Rockwell Download by Serial Number</u> – older area that tends to be easier for finding relevant downloads if you have the serial number of the software and one other piece of identifying information

Rockwell Product Selection Toolbox - PST - full .iso download (~7GB) here - Includes quite a few useful tools such as **ProposalWorks** and **Integrated Architecture Builder** which can help speed up the design of a particular system as well as come up with some budgetary estimations. This is a free suite of tools that I use every day. Make sure to run the Current Program Updater after installation to get the latest product updates and migration information into the software as the initial download is dated February 2017. You may have to run the Current Program Updater a couple of times in order to bring everything up to date.

<u>Integrated Architecture Builder</u> - IAB - Overview of hardware products and light overview of software portfolio. This will allow you to perform a system buildout and verification per Rockwell's recommendations. It will give pricing at list price and you can also create reports for a particular project. There are labs, quick starts, sample configurations, and videos available under the help menu of IAB. Using these will give you a very good base to quickly come up with a BOM for a Rockwell system with Encompass Partner products.

<u>Rockwell Literature Library</u> - Access to the latest brochures, case studies, user manuals, technical data, certifications, etc.

<u>Rockwell Online Product Configurator</u> – online version of what you will find within ProposalWorks

Rockwell Knowledgebase - helpful site that includes a ton of documentation on known issues

Rockwell Product Drawings – some of these are included within ProposalWorks but they may not all be or if you are trying to discover something specific, this can be a good resource

Rockwell Product Compatibility & Download Center - PCDC - allows one to check the compatibility of hardware with software revisions and can lists any known anomalies

Rockwell Product Lifecycle Status - allows one to check the projected lifecycle of a Rockwell product and if a discontinued date is known

<u>Rockwell Partner Locator</u> – search for distributors, OEMs, SIs, Technology Partners, and sales offices